## 1. 교재확인 방법

## 1) 일일교재 확인방법:

학생방(마이페이지)→ 학습관리(출석부)→ 수업과정 "내용확인"→ Class information내 교재확인 ※ 수업중 교재만 확인 가능

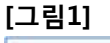

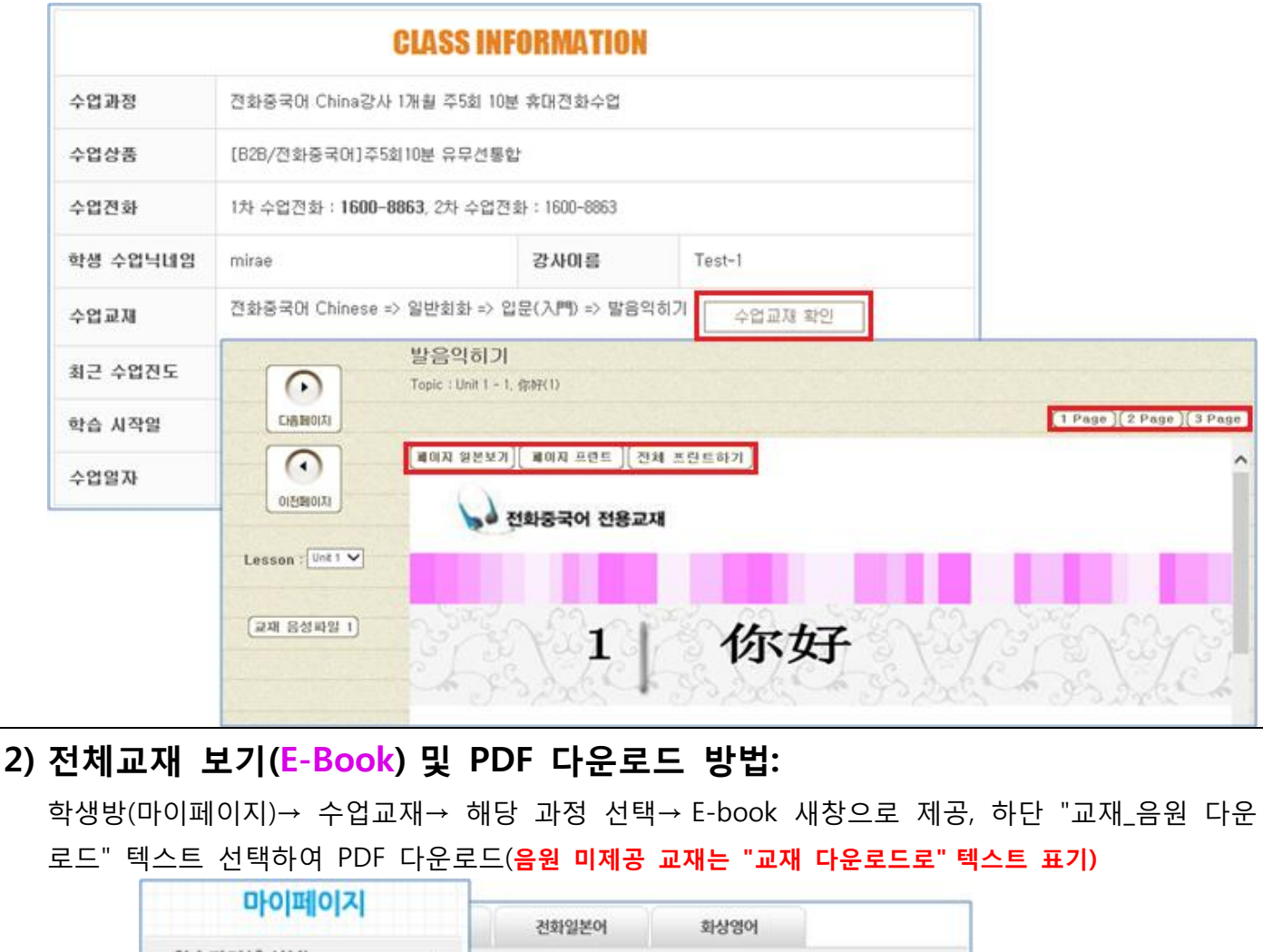

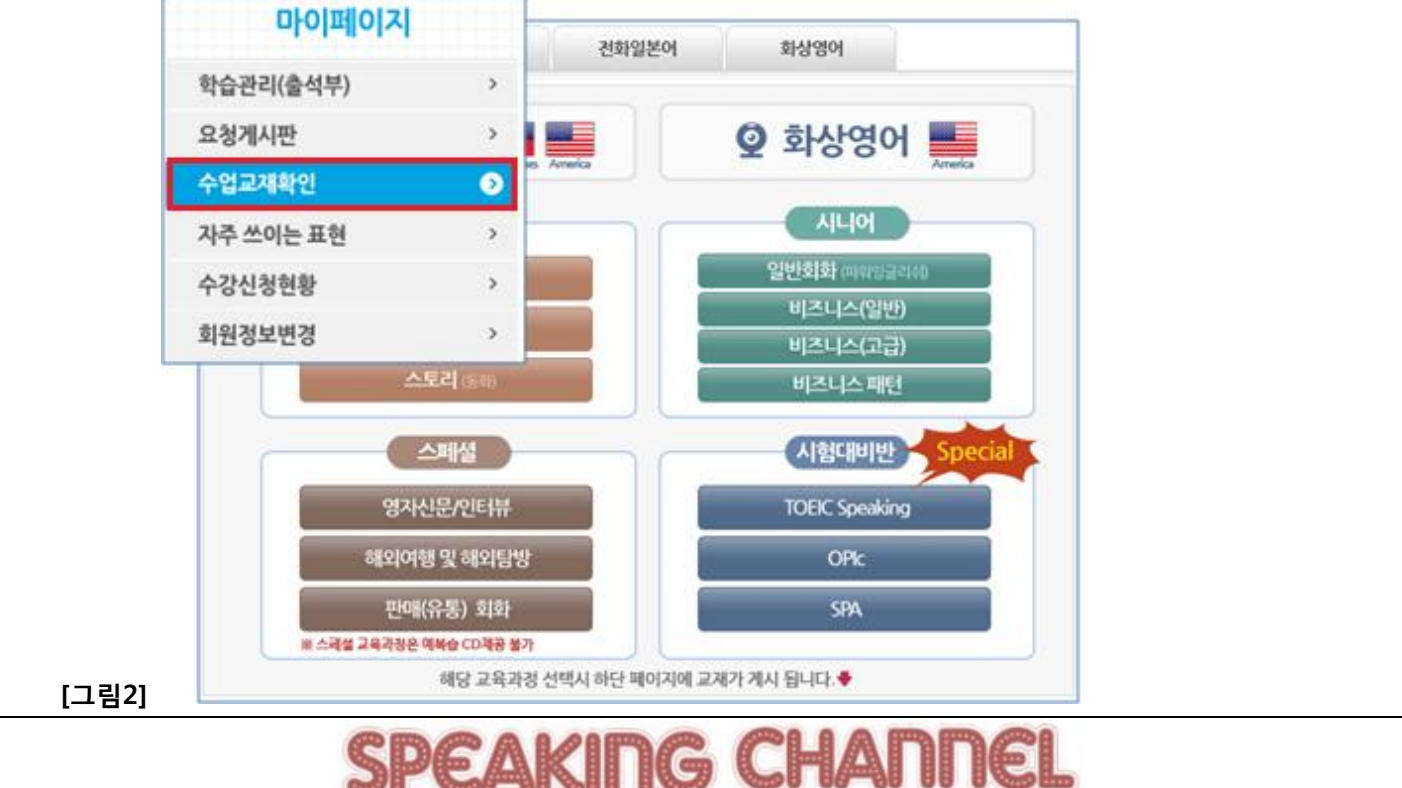

## 페이지 2 / 2

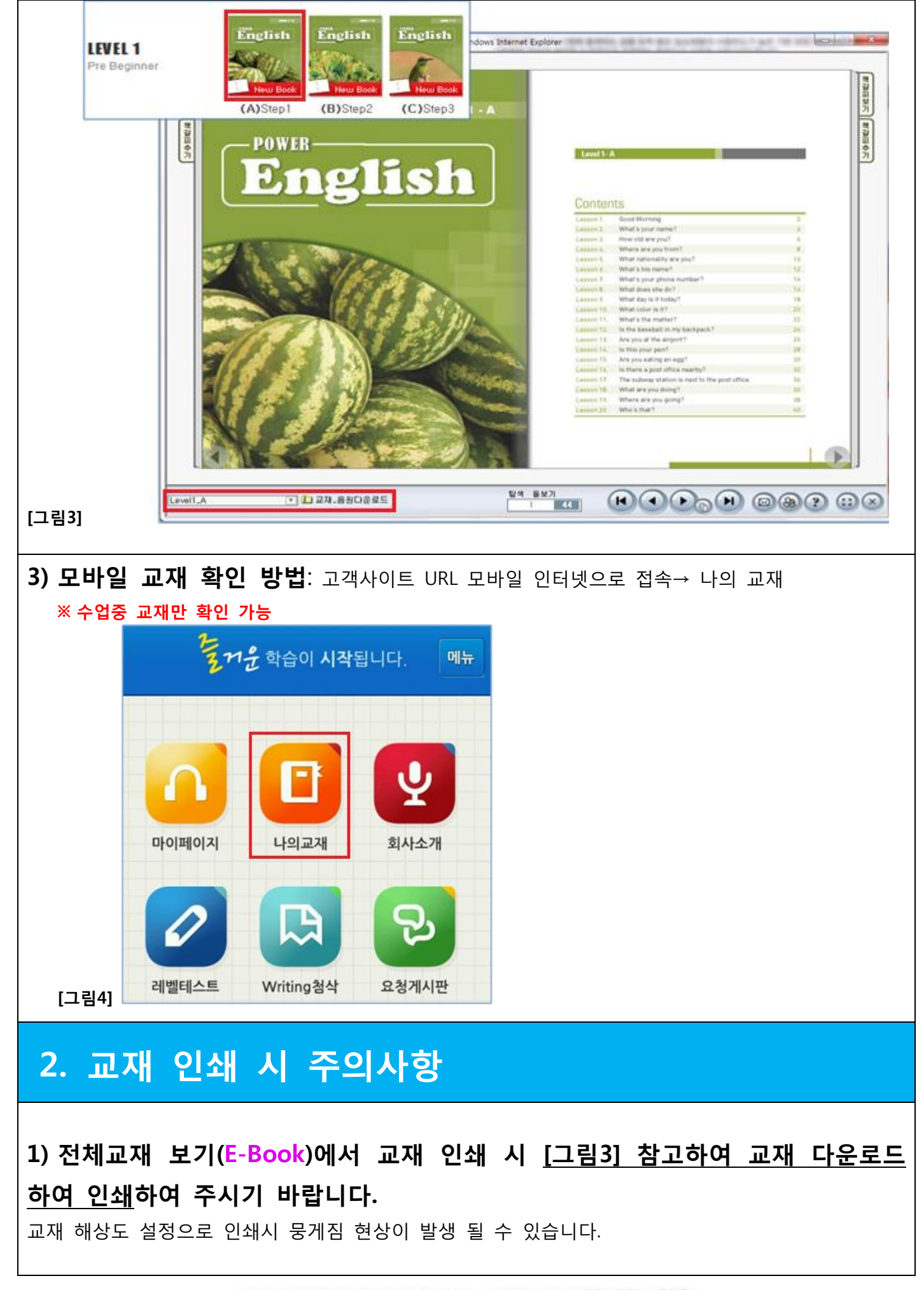

## **SPEAKING CHANNEL**